## **CISCO - OSPF**

Router#configure terminal Router(config)#interface fa 0/0 Router(config-if)#ip address 10.1.5.1 255.255.255.0 Router(config-if)#no shutdown Router(config-if)# Mar 31 04:58:20.977: %LINK-3-UPDOWN: Interface FastEthernet0/0, changed state to up Mar 31 04:58:21.979: %LINEPROTO-5-UPDOWN: Line protocol on Interface FastEthernet0/0, changed state to up Router(config-if)#exit Router(config)#interface serial 0/0 Router(config-if)#ip address 10.1.1.2 255.255.255.0 Router(config-if)#clock rate 64000 Router(config-if)#no shutdown Router(config-if)#exit Router(config)#interface serial 0/1 Router(config-if)#clock rate 64000 Router(config-if)#ip address 10.1.4.1 255.255.255.0 Router(config-if)#no shutdown Router(config-if)#exit Router(config)# Mar 31 05:02:14.752: %LINK-3-UPDOWN: Interface Serial0/1, changed state to up Mar 31 05:02:15.754: %LINEPROTO-5-UPDOWN: Line protocol on Interface Serial0/1, changed state to up Router(config)# Mar 31 05:03:14.017: %LINK-3-UPDOWN: Interface Serial0/0, changed state to up Mar 31 05:03:15.019: %LINEPROTO-5-UPDOWN: Line protocol on Interface Serial0/0, changed state to up Router(config)#router ospf 123 Router(config-router)#network 10.1.1.0 0.0.0.255 area 0 Router(config-router)#network 10.1.4.0 0.0.0.255 area 0 Router(config-router)#network 10.1.5.0 0.0.0.255 area 0 Router(config-router)# Mar 31 05:05:01.129: %OSPF-5-ADJCHG: Process 123, Nbr 10.1.6.1 on Serial0/1 from LOADING to FULL, Loading Done Router(config-router)# #włączenie uwierzytelniania prostego: Router(config)#router ospf 123 Router(config-router)#area 0 authentication Router(config-router)#exit Router(config)#interface serial 0/0 Router(config-if)#ip ospf authentication-key pwsz Router(config-if)#exit Router(config)#interface serial 0/1

Router(config-if)#ip ospf authentication-key pwsz Router(config-if)#exit Router(config)#

#włączenie uwierzytelniania MD5:

Router(config)#router ospf 123 Router(config-router)#area 0 authentication message-digest Router(config-router)#exit Router(config)#interface serial 0/0 Router(config-if)#ip ospf message-digest-key 1 md5 pwsz Router(config-if)#exit Router(config)#interface serial 0/1 Router(config-if)#ip ospf message-digest-key 1 md5 pwsz Router(config-if)#

From: <https://kamil.orchia.pl/>- **kamil.orchia.pl**

Permanent link: **<https://kamil.orchia.pl/doku.php?id=cisco-ospf>**

Last update: **2018/07/16 11:47**

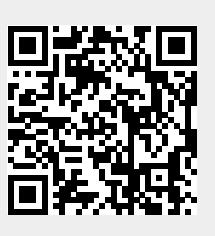